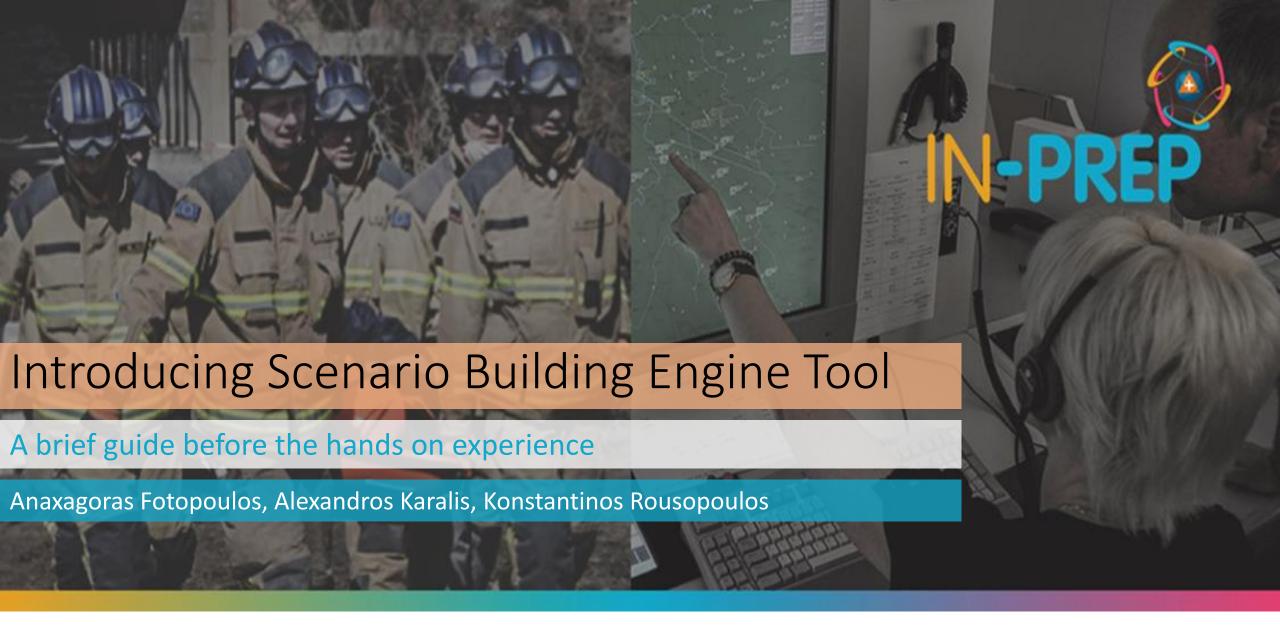

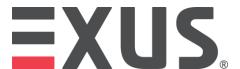

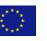

#### What is the Scenario Building Engine?

It's a Software tool for digitizing the paperwork for the training of preparedness actions (i.e. hazards and incidents), through an easy-to-use approach.

A trainer, can create a storyline that fully describes the disaster phenomena.

The tool provides key functionalities, such as the creation and modification of a scenario script but also the data exchange with other tools.

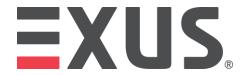

#### What is the workflow?

Each scenario can have multiple incidents

Forrest Fire, Bomb Explosion, Riot etc.

Supplementary information for an event

Weather Data, Water Level, Social Media Panic

Only basic information are needed at this stage

Name, Goal, Location, Agencies, Category etc.

Each incident can have multiple events

The incident "Forrest Fire" could include events such as:

- Beginning of the fire
- Fire propagation
- Fire Brigade's involvement
- Other Events that are based on the specific Incident

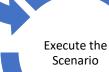

Create a Scenario

Create Events

**Create Incidents** 

Add extra

information or

data sources

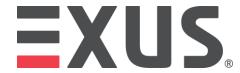

#### Scenario Block Diagram

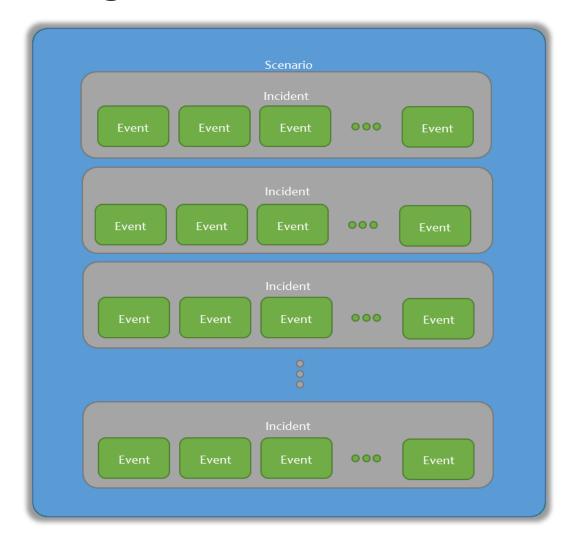

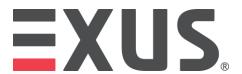

## Step 1. Sign In/Register

Visit the following link: <a href="http://in-preptesting.exus.co.uk/">http://in-preptesting.exus.co.uk/</a>

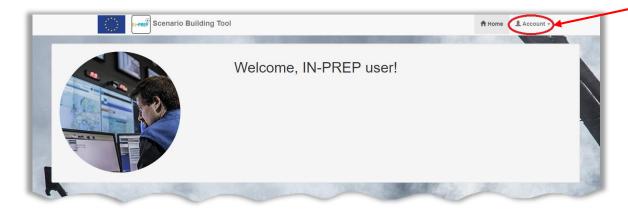

Use the following Credentials:

Username: kampettx or kampettx2

Password: SRIJ2019

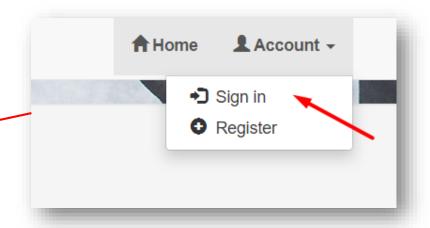

In the front screen press account, sign in.

Sign in

|                               | ^ |
|-------------------------------|---|
| Sign in                       |   |
| Username                      |   |
| kampenttx                     |   |
| Password                      |   |
|                               |   |
| ✓ Remember me                 |   |
| Sign in                       |   |
| Did you forget your password? |   |
|                               |   |

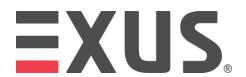

## Step 2. Create the scenario [1/2]

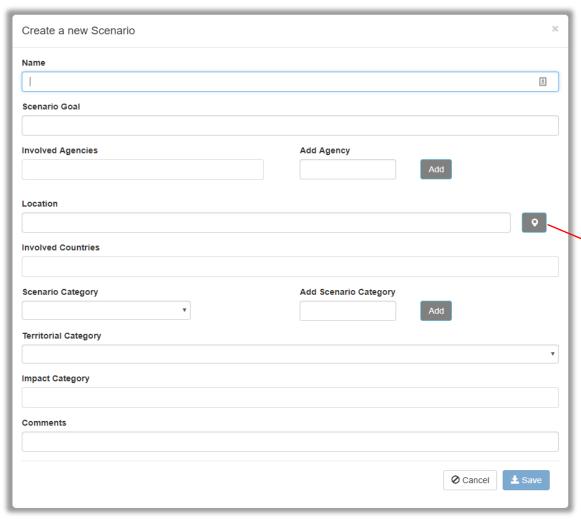

#### Select the main location of the scenario

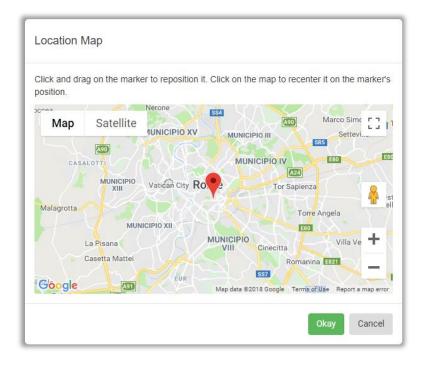

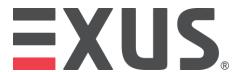

#### Step 2. Create the scenario [2/2]

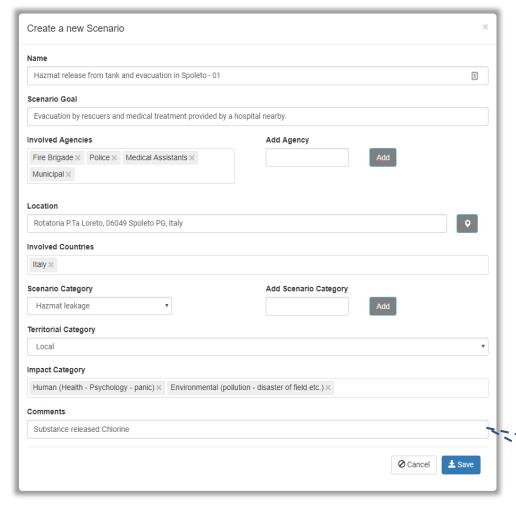

| Name                           | A unique scenario identifier                                                                      |                                                                                  |  |
|--------------------------------|---------------------------------------------------------------------------------------------------|----------------------------------------------------------------------------------|--|
| Goal                           | A description of what the trainer wants to achieve, what kind of training methods shall be        |                                                                                  |  |
|                                | followed and any other relative information.                                                      |                                                                                  |  |
| Involved                       | The trainer is able to select the agencies that will participate in the new scenario. There is an |                                                                                  |  |
| Agencies – Add                 | option for inserting additional ones.                                                             |                                                                                  |  |
| Agency                         |                                                                                                   |                                                                                  |  |
| Location                       | With the use of a map tool the trainer is able to select the location where the scenario will     |                                                                                  |  |
|                                | take place.                                                                                       |                                                                                  |  |
| Involved                       | The trainer can select the countries that will participate in the exercise                        |                                                                                  |  |
| Countries                      | · · ·                                                                                             |                                                                                  |  |
| Scenario                       | In this field the user is able to select the basic category of the scenario. A predefined set is  |                                                                                  |  |
| Category                       | available with an extra option for adding new categories                                          |                                                                                  |  |
| Territorial                    | Local                                                                                             | This is an option in the case of a scenario that involves only a town or city or |  |
| Category                       |                                                                                                   | a small area without the likelihood of extending beyond that.                    |  |
|                                | Regional                                                                                          | This option can cover a whole region or some regions but it will not be broad    |  |
| enough to be a national event. |                                                                                                   | enough to be a national event.                                                   |  |
|                                | National                                                                                          | Here the Scenario covers a whole nation without extension over its borders.      |  |
|                                | International                                                                                     | In this case the scenario field covers more than one nation. Not necessarily     |  |
|                                |                                                                                                   | cover the whole area of a nation but this is in case of cross border events      |  |
|                                |                                                                                                   | that involve two or more countries                                               |  |
| Impact Category                | This option refers to the impact that the events of the new scenario will provoke.                |                                                                                  |  |
| Comments                       | Any kind of comments regarding the new scenario can be entered here.                              |                                                                                  |  |

This is the example from the Scenario in Italy

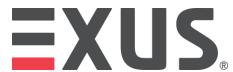

#### Step 3. Add Incidents

After the creation of a scenario, the application displays the "Edit Scenario" window, which provides the ability to create new incidents, events, time between events and data sources

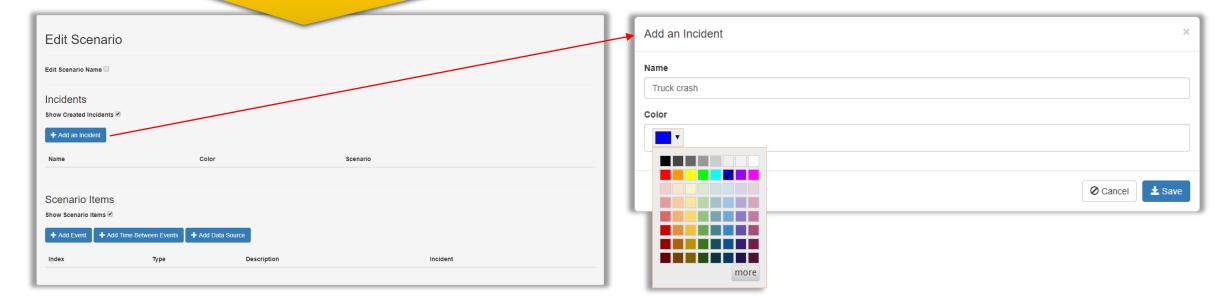

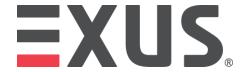

#### Step 4. Add Events for each incident [1/2]

An event can be instant or last long period of time. E.g. An explosion in the beginning of a fire that lasts for 3 hours. Every event is unique and cannot be used more than once

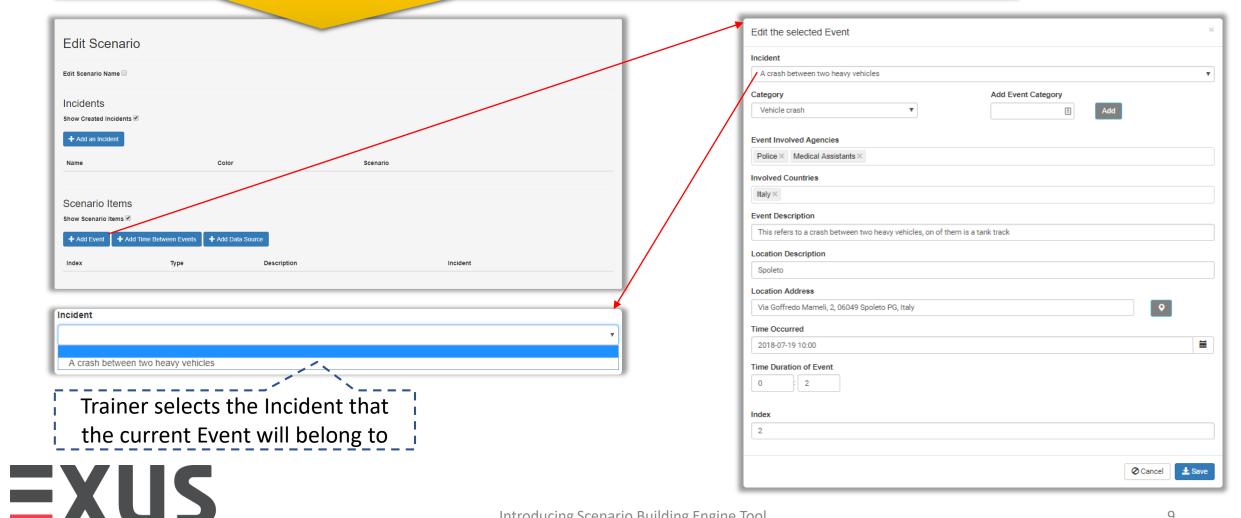

## Step 4. Add Events for each incident [2/2]

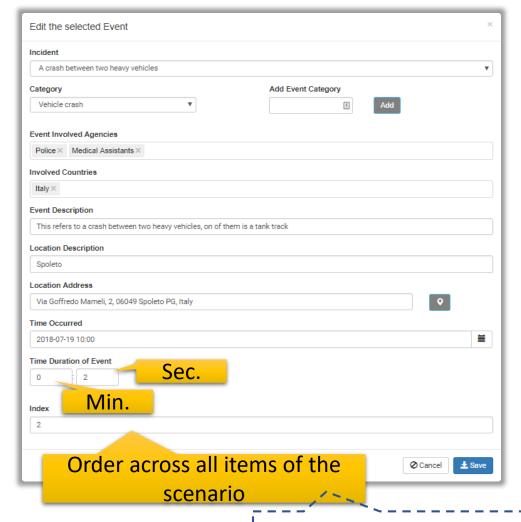

| Category – Add Event<br>Category                                                  | A generalized category that describes the nature of the event, a new category can be added instantly by the trainer.                                                                                                    |  |
|-----------------------------------------------------------------------------------|----------------------------------------------------------------------------------------------------|--|
| Event Involved Agencies                                                           | The agencies that were inserted in the <u>Scenario creation</u>                                                                                                    |  |
| Involved Countries                                                                | The countries that have been inserted in the <u>Scenario creation</u>                                                                                                    |  |
| Event Description A description of the event that could include extra information |                                                                                                    |  |
| Location Description                                                              | This field can be filled with additional information like an address or a description of the location                                                                                                    |  |
| Location Address                                                                  | Here is the same functionality with the <u>Location selection</u> in scenario creation. The only difference is that in case of multiple events, you can represent them in different locations. In that way the trainer will be able to see where the other events occur. |  |
| Time Occurred                                                                     | The date and time that the event occurs                                                                                                    |  |
| Time Duration of Event                                                            | The time duration is the time over which the event takes place in the SBT. For Events that last more than a few minutes, it has to be split in two. One for the Initiation of the event and one for its completion                                                       |  |
| Index                                                                             | This field refers to the <u>position</u> of the current component (event in this case) in the whole scenario script                                                                                                    |  |

Tip: Split events to be more precise.

The incident "Forrest Fire" has been split to:

- Beginning of the fire [5 min]
- Fire propagation [40 min]
- Fire Brigade's involvement [15 min]
- Fire extinguished [15 sec]-> It's a message

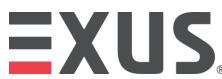

Tip: You can edit this later

#### Step 5. Add data (if any)

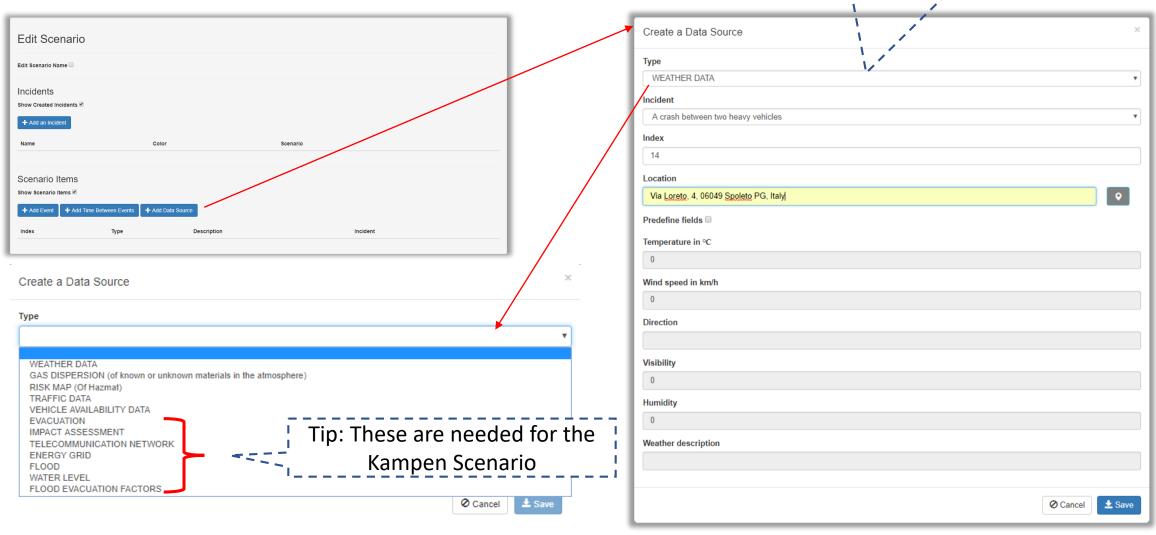

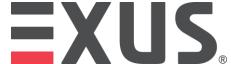

Each Selection has different fields

#### Step 6. Add info (if any)

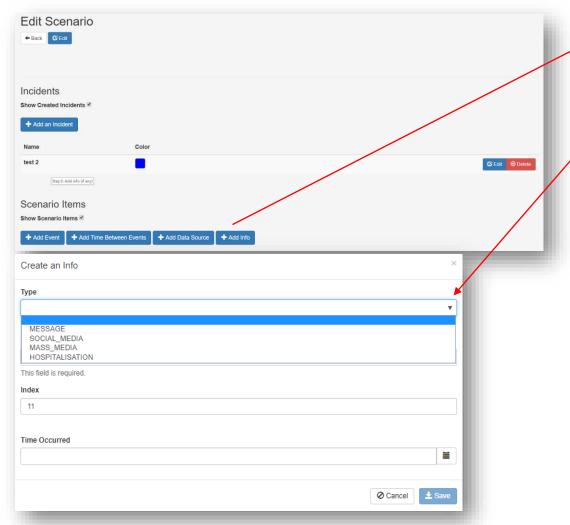

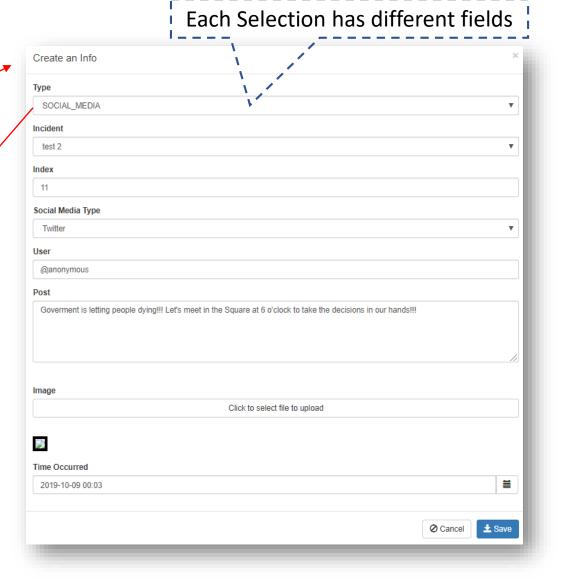

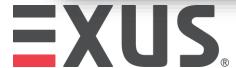

#### Step 7. Set the Time-plan

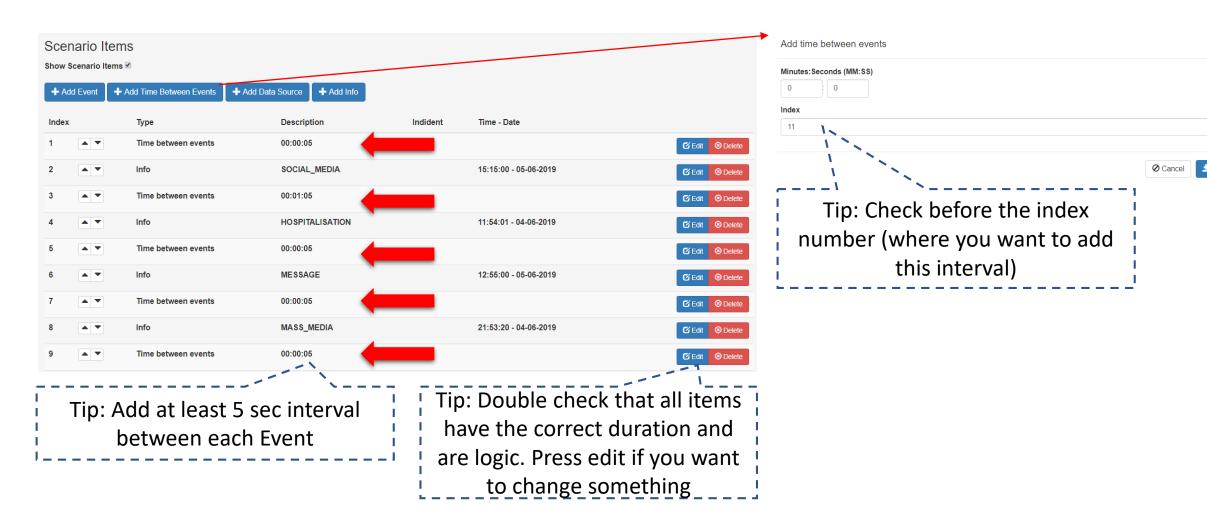

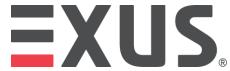

#### Step 8. Execute the Scenario [1/3]

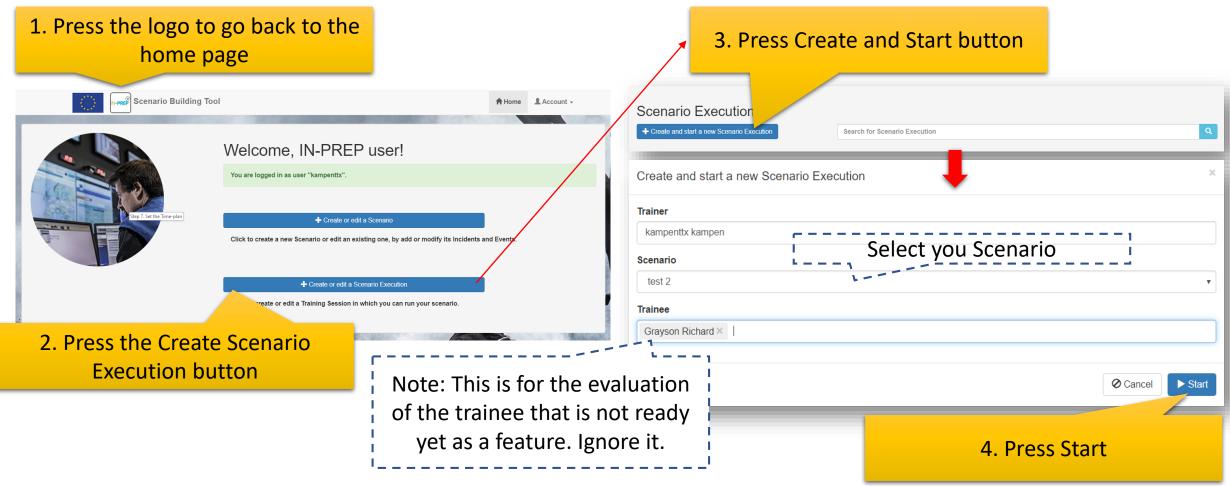

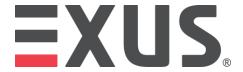

#### Step 8. Execute the Scenario [2/3]

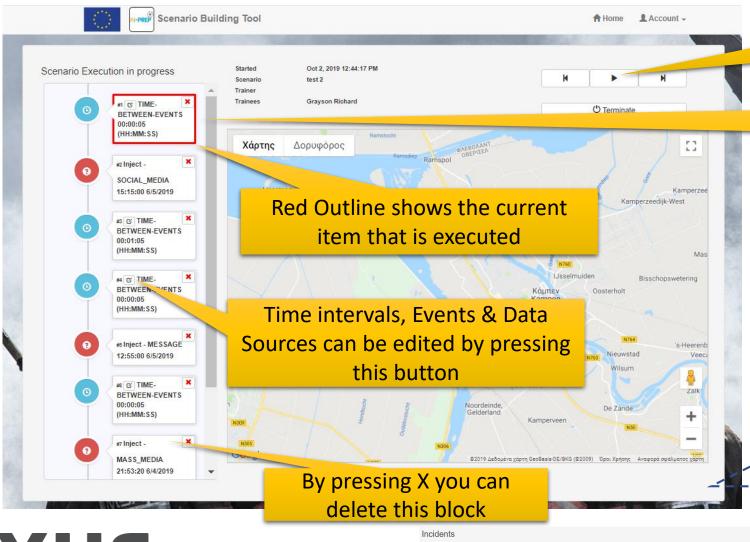

#### **Press Play**

When each inject is executed, information are sent to other IN-PREP tools acting as a trigger

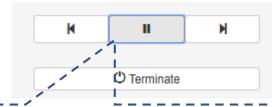

Tip: In case you want to change something, press pause first.

Tip: If you want to edit an incident, at this stage you have to stop execution, go back to the main screen and edit the incident

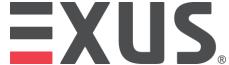

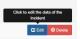

#### Step 8. Execute the Scenario [3/3]

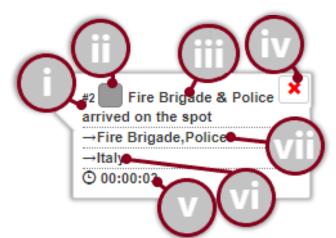

- i. The index number of the filed in a form of #x where x the position in the script
- ii. This is a button for editing the current event, when the user presses it, all the data of the event can be modified. The color represents the incident that this Event belongs to.
- iii. The event description.
- iv. This is a button for deleting the current component (event in this case) where a new window pops-up for delete confirmation purposes.
- v. The time duration of the event, the execution of the scenario will hold in that event for the given time before moves to the next one.
- vi. The countries involved in the event.
- vii. The involved agencies.

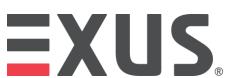

# You may visit our webinar as well!

https://www.youtube.com/watch?v=Q
HYWMRzJQFs&t=27s

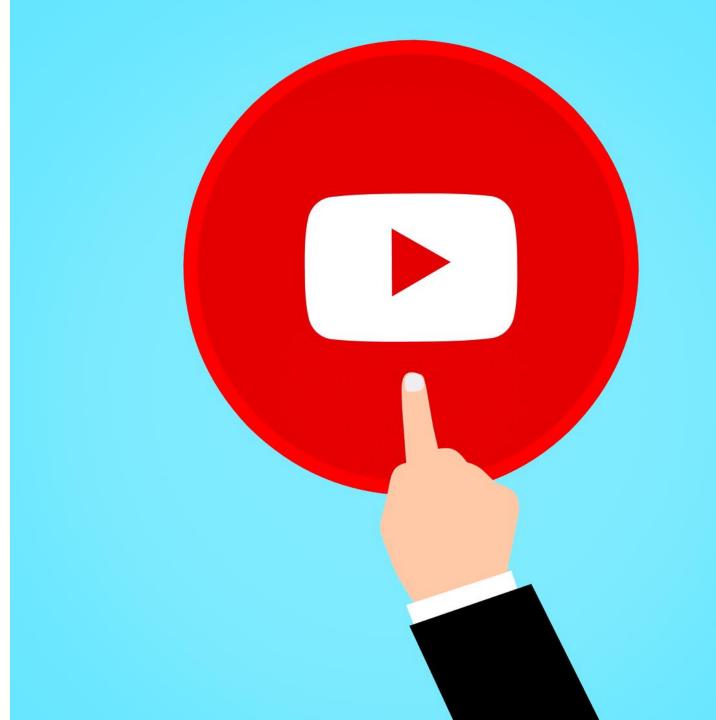

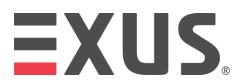

## Any Questions?

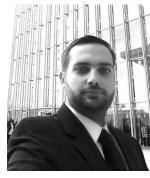

Anax Fotopoulos
Senior Research Consultant
Email: a.Fotopoulos@exus.co.uk

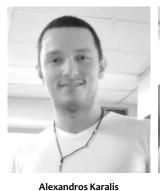

Software Developer
Email: a.karalis@exus.co.uk

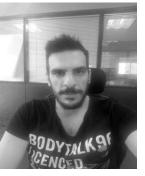

Konstantinos Rousopoulos
Data Scientist
Email: k.rousopoulos@exus.co.uk

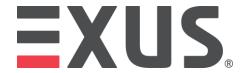

Website: www.in-prep.eu

Twitter: @IN-PREP\_EU

LinkedIn: IN-PREP

YouTube: IN-PREP H2020

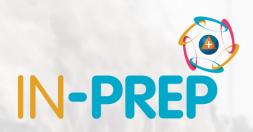

Thank you!

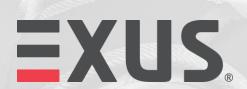

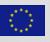